# nationalgrid

# **Uniform Network Code Operations Reporting Manual**

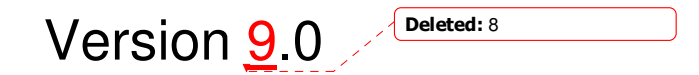

UNCORM 1 Version 9.0

### **REVIEW HISTORY**

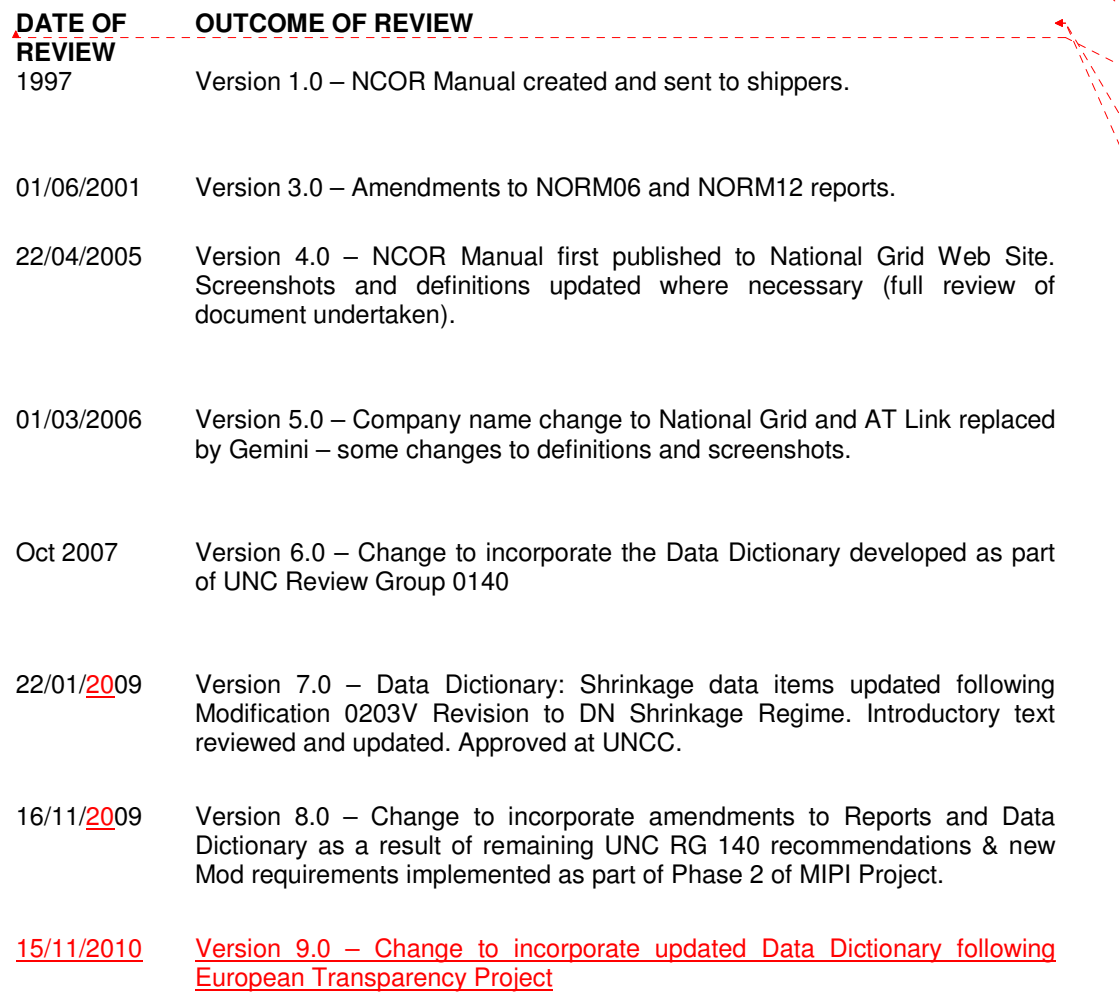

Formatted: Font: Arial, 14 pt, Bold, Font color: Black

Formatted: Outline (Not Indented), Left

Formatted: Font: Arial, 11 pt, Bold, Font color: Black

**Formatted: Left** 

Formatted: Outline (Not Indented), Left

example.org/with the contract of the contract of the contract of the contract of the contract of the contract of the contract of the contract of the contract of the contract of the contract of the contract of the contract

 $\overline{\phantom{a}}$ 

delted: 8

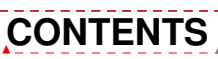

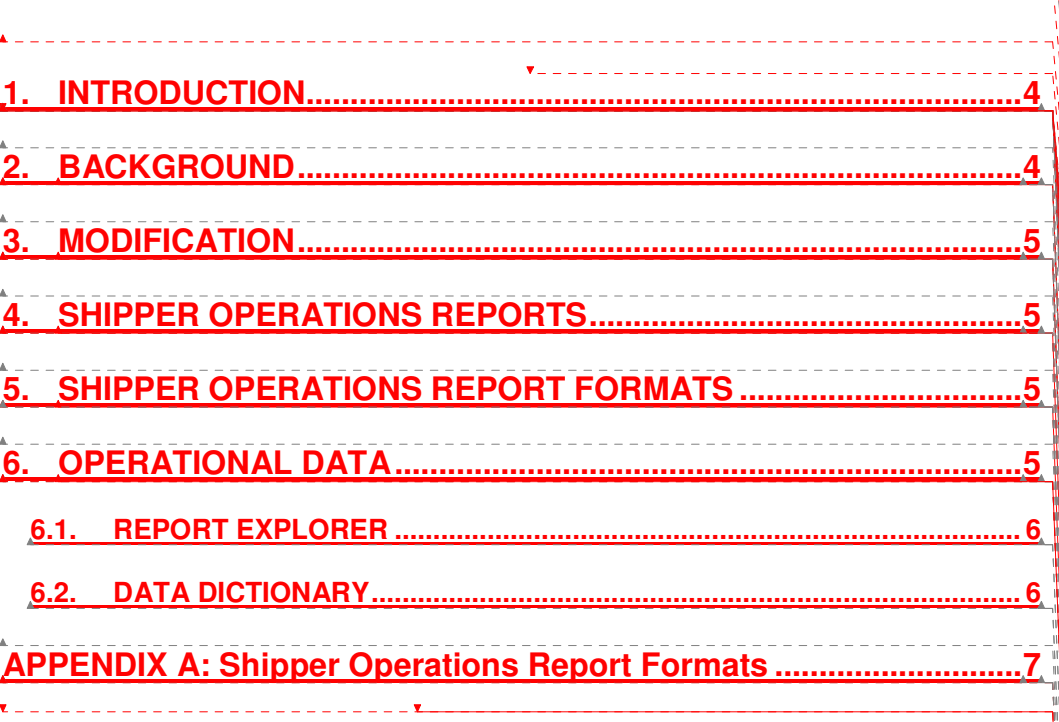

and UNCORM 3 3 Version <u>9.0</u>

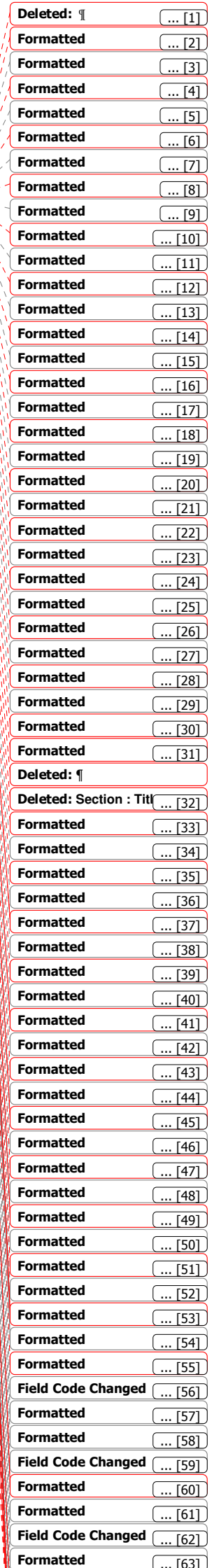

### 1. **INTRODUCTION**

This is the document referred to in TPD section V9.4.2 of the Uniform Network Code ("The Code"). The purpose of this document ("The Reporting Manual") is to provide a summary of the gas data provided by National Grid, brief instructions on how to access the information, and definitions of the various Operational Data items that will be published.

Gas data is available to Users via the following services;

- Shipper Operations Reports: These reports contain Shipper specific information and are published on the Lotus Notes Shipper Information Service database (SIS). See section 4 for more information on Shipper Operations Reports.
- Operational Data area of National Grid Website
	- o Report Explorer: Reports are updated on a daily basis and contain generic gas data relating to the operation of the system. The reports are downloadable in either a pdf or Excel report.
	- $\circ$  Data Item Explorer: Individual generic data items, published on the National Grid Website in csv / Excel format. A list of all available data items together with their respective definitions can be found within the Data Dictionary (See section 6 for more information).
	- o Additional operational information: A range of additional information and reports relating to the operation of the system e.g. Capacity Auctions, Storage info etc

National Grid NTS will use reasonable endeavours to ensure that all data items are updated in line with the frequency defined within the Data Dictionary section of this document. However, it should be noted that in a number of cases the data does not originate from National Grid NTS and National Grid NTS is reliant on a 3<sup>rd</sup> party providing it with the data.

The Reporting Manual also sets out the procedure for modifications to the data or reports and the distribution to those reports.

This document does not form a part of the "Code".

### 2. **BACKGROUND**

The information contained within the Shipper Operations reports and Operational Data (together "the Information") is made available as an information service only and National Grid NTS do not assume any responsibility for the accuracy of or the content of the Information including without limitation, any delay that may occur in making available the Information. National Grid NTS does not assume any responsibility for the variation, amendment, modification or any other alteration to the Information subsequent to its receipt by Shippers or 3<sup>rd</sup> Parties.

The Information is not in substitution of that information provided to Users for the purposes

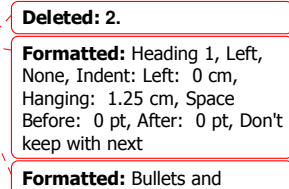

Numbering

Deleted: 8

UNCORM 4 Version 9.0

of determining amounts payable by Users to National Grid NTS, or by National Grid NTS to Users in accordance with the Code and the format, content and frequency of the Reports have been developed for information purposes only and not for use by User's for financial analysis purposes or the audit of amounts payable to National Grid NTS.

## 3. **MODIFICATION**

National Grid NTS and the Uniform Network Code Committee or any relevant Sub Committee will meet to discuss modifications to this Report Manual as required and National Grid NTS will consider revisions to the Reporting Manual in the light of these discussions**.**  All modifications will also be presented to the UK Link committee for information only.

## 4. **SHIPPER OPERATIONS REPORTS**

These reports contain Shipper specific information and are made available to Shippers only via the Lotus Notes based Shipper Information Service (SIS).

#### **Daily Reports**

• SORD01 Daily Imbalance Report

#### **Monthly Reports**

- SORM02 Input Scheduling
- SORM03 Output Scheduling
- SORM05 Shipper Imbalance
- SORM06 Daily Cashout Quantities
- SORM16 Monthly Balance Financial Position
- SORM24 Balancing Neutrality
- SORM25 Entry Capacity Booking
- SORM26 Extent of Capacity Trading
- SORM31 NTS Exit Capacity Booking

### 5. **SHIPPER OPERATIONS REPORT FORMATS**

Please see Appendix A.

## 6. **OPERATIONAL DATA**

All Operational Data described in the sections below can be found within the Operational Data section of the National Grid website (http://www.nationalgrid.com/uk/Gas/Data/).

For help regarding Operational Data please see the Supplementary Help screen

UNCORM 5 Version 9.0

Deleted: **3.** 

Formatted: Heading 1, Left, None, Indent: Left: 0 cm, Hanging: 1.25 cm, Space Before: 0 pt, After: 0 pt, Don't keep with next

Formatted: Bullets and Numbering

#### Formatted: Heading 1, Left, None, Indent: Left: 0 cm, Hanging: 1.25 cm, Space Before: 0 pt, After: 0 pt, Don't keep with next Deleted: **4.**

Formatted: Bullets and Numbering

Formatted: Bullets and

Formatted: Bullets and

Formatted: Heading 1, Left, None, Indent: Left: 0 cm, Hanging: 1.25 cm, Space Before: 0 pt, After: 0 pt, Don't

Formatted: Heading 1, Left, None, Indent: Left: 0 cm, Hanging: 0.63 cm, Space Before: 0 pt, After: 0 pt, Don't

Numbering

Deleted: **6.** 

keep with next

Deleted: **5.** 

keep with next

Numbering

(http://www.nationalgrid.com/uk/Gas/Data/help/).

#### **6.1. REPORT EXPLORER**

The Report Explorer allows users to download a number of useful pre-defined reports that include a number of the data items available individually via the Data Item Explorer and as defined within the Data Dictionary.

To access the Report Explorer please use the following link; http://marketinformation.natgrid.co.uk/gas/ReportExplorer.aspx

### **6.2. DATA DICTIONARY**

Using the Data Item Explorer tool on the website users are able to produce bespoke reports based on a variety of dates and individual data items.

The following data dictionary contains definitions for these data Items which have been categorised into the following areas:

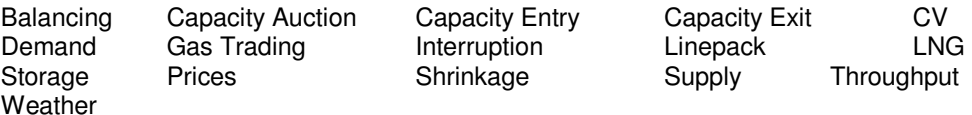

Click on the attachment to view the data dictionary.

⊠ Data Dictionary v8 Deleted: Formatted: Heading 1, None, Space Before: 0 pt, After: 0 pt, Don't keep with next

and UNCORM 6 Version 9.0

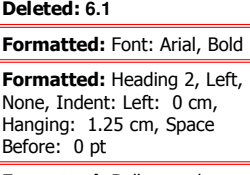

Formatted: Bullets and Numbering

Formatted: Font: Arial, Bold Formatted: Bullets and Numbering Formatted: Heading 2, Left, None, Indent: Left: 0 cm, Space Before: 0 pt Deleted: **6.2** 

### **APPENDIX A: Shipper Operations Report Formats**

This appendix provides a summary of the following Shipper Operations Reports together with an example of the format of the report.

- SORD01 Daily Imbalance Report
- SORM02 Input Scheduling
- SORM03 Output Scheduling
- SORM05 Shipper Imbalance
- SORM06 Daily Cashout Quantities
- SORM16 Monthly Balance Financial Position
- SORM24 Balancing Neutrality
- SORM25 Entry Capacity Booking
- SORM26 Extent of Capacity Trading
- SORM31 NTS Exit Capacity Booking

| UNCORM 7 Version 2000 Louis 2000

**Report No:** SORD01 **Area of Reporting:** Shipper Operations

**Title of Report:** Daily Imbalance Table.

#### **1. Brief Description:**

This report shows the shipper's percentage imbalances net of NDM forecast deviation for each gas flow day. The community average, highest and lowest scores are shown for comparison purposes.

The recipient of the report will be able to see their position in the table. However, they will not know the identities of other shippers in the table. The report will include legacy contracts and National Grid accounts.

The aim of the table is to enable shippers to compare their balancing performance to other shippers on each gas flow day.

#### **2. Details:**

The Imbalance amount is calculated as (Inputs-Outputs), taking account of trades but not OCM bids, and net of NDM forecast deviation if it is favourable to the shipper. The imbalance percentage is the imbalance amount divided by throughput as defined in the Uniform Network code. i.e (Inputs + Outputs)/2. The NDM forecast deviation is calculated as the difference between the end of day NDM renomination (on D) and the NDM allocation (on  $D+5$ ).

This table is based on default input allocations, therefore the imbalance figures shown are subject to change when actual allocation figures are available at M+15.

The lowest, average (arithmetic mean) and highest imbalance percentages are shown for comparison purposes.

#### **3. Distribution:**

The report will be available daily in the Shipper Information Service Database at D+7.

#### **4. Production Schedule:**

This report will be generated for each gas flow day and will be made available on the Shipper Information Service on D+7.

and UNCORM and the set of the set of the set of the set of the set of the set of the set of the set of the set of the set of the set of the set of the set of the set of the set of the set of the set of the set of the set o

## **Shipper Community Daily Imbalance Table**

For Gas Day:

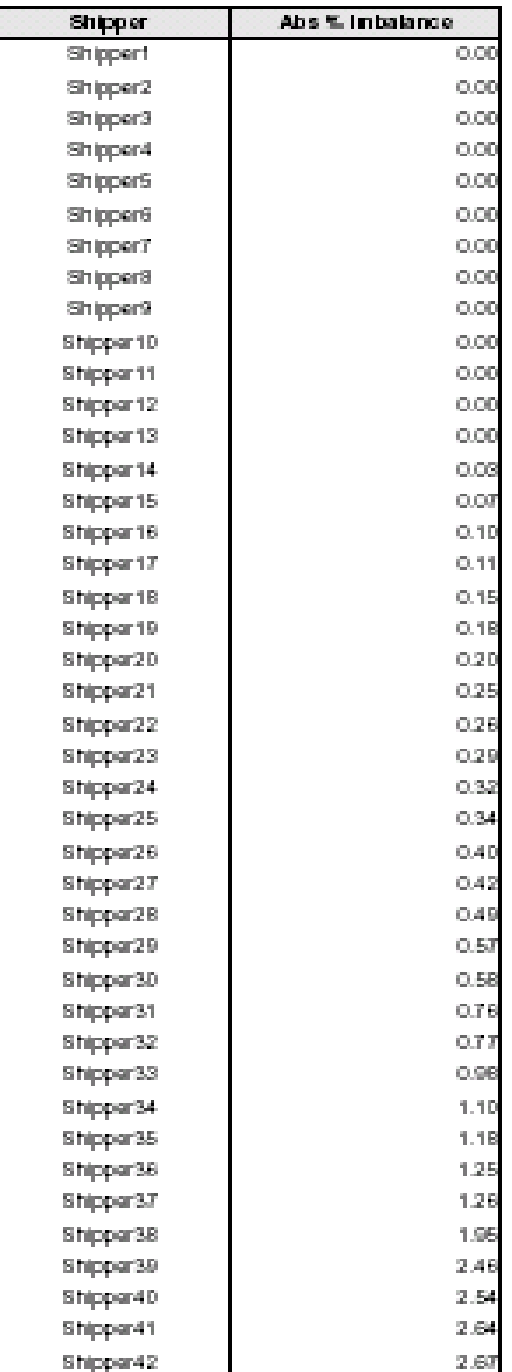

NCORM 9 Version7.0

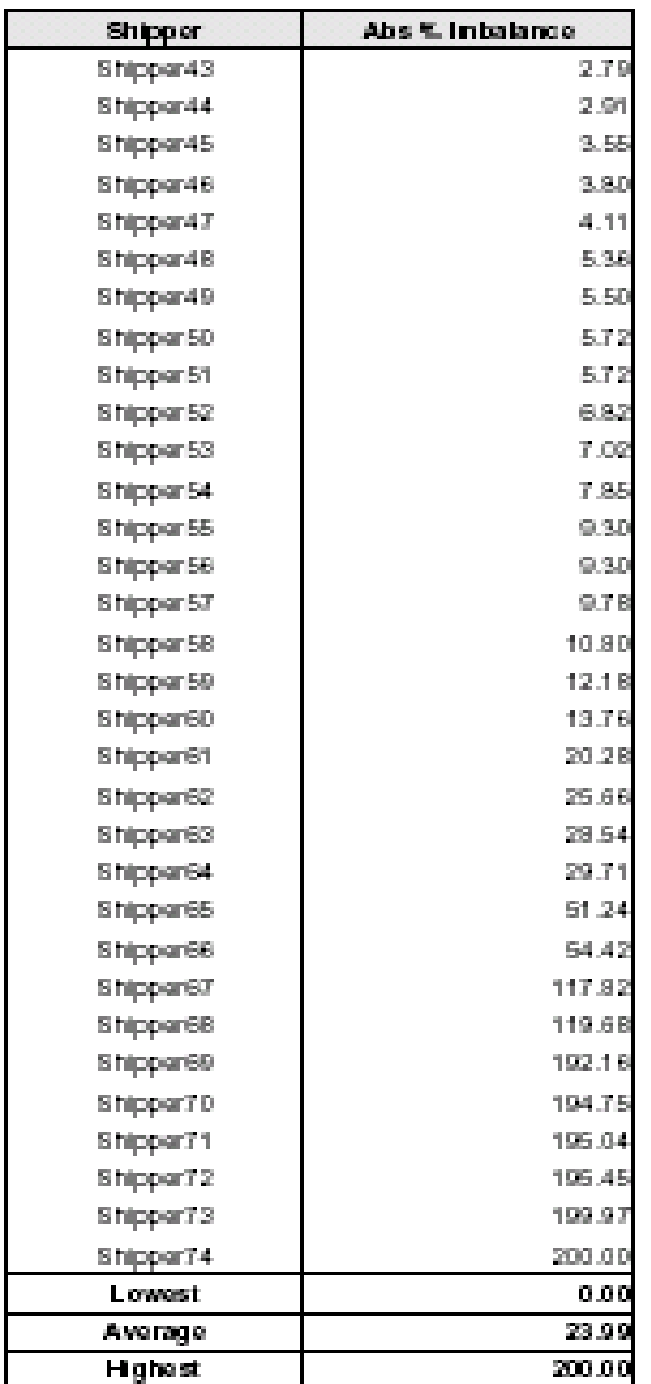

The Imbalance figures are Net of the NDM deviation.

NCORM 10 Version7.0

**Report No:** SORM02 **Area of Reporting:** Shipper Operations.

**Title of Report:** Input Scheduling Report.

#### **1. Brief Description:**

This report shows the difference between the nominated and allocated gas flows and the Scheduling Charge incurred for each day of a month for a given Input Terminal.

It is used to monitor a shipper's ability to deliver into an Input Point according to its nominated quantity.

#### **2. Details:**

The Scheduling difference is calculated from the Shipper's Renomination less Allocation figures for all sub-terminal inputs into that Terminal. This difference is then subject to 3 and 5 % tolerance levels. The tolerance levels are calculated as 3 and 5 percent of the renomination figure.

Any amount of the scheduling difference that exceeds the 3 percent inner tolerance up to the 5 % outer tolerance is charged at 2 % of the System Average Price (SAP) on the given day. Any amount of the difference that exceeds the 5 % outer tolerance level will be charged at 5 % of the SAP price.

The Scheduling quantities that exceed the inner (3 %) tolerance level are shown together with the daily Input Scheduling Charge.

The Community Total Input Scheduling Charges are shown daily and monthly for comparison purposes.

#### **3. Distribution:**

This report will be available on the Shipper Information Service Database each month at M+30.

#### **4. Production Schedule:**

The report will be generated and published to the Shipper Information service database by M+30.

NCORM **11** Version7.0

January 2005

 ${\tt SHIPPER}$  A

#### $\tt TERMINAL$ l

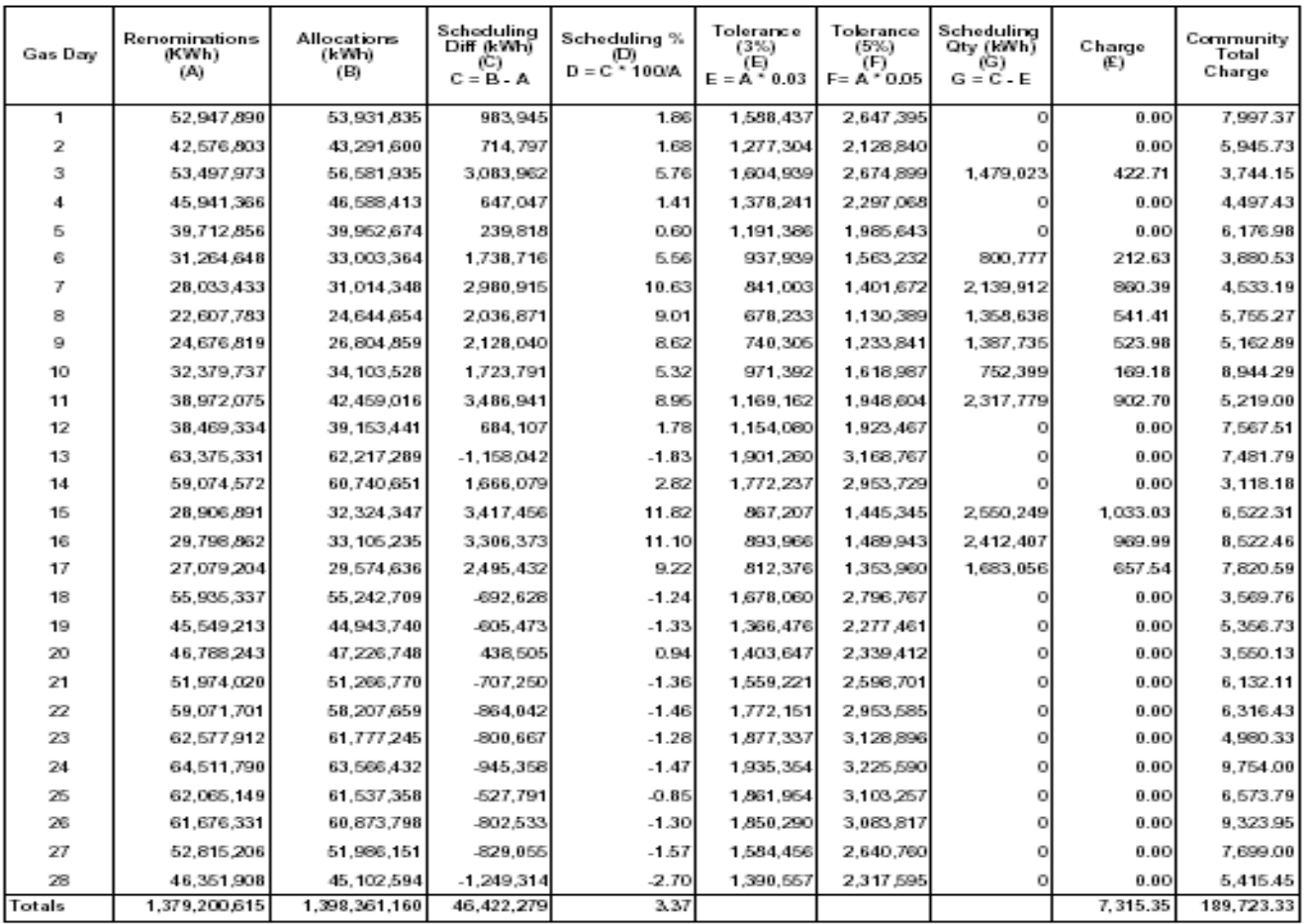

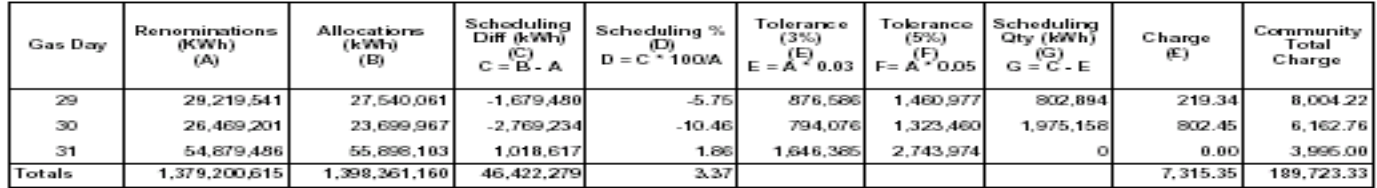

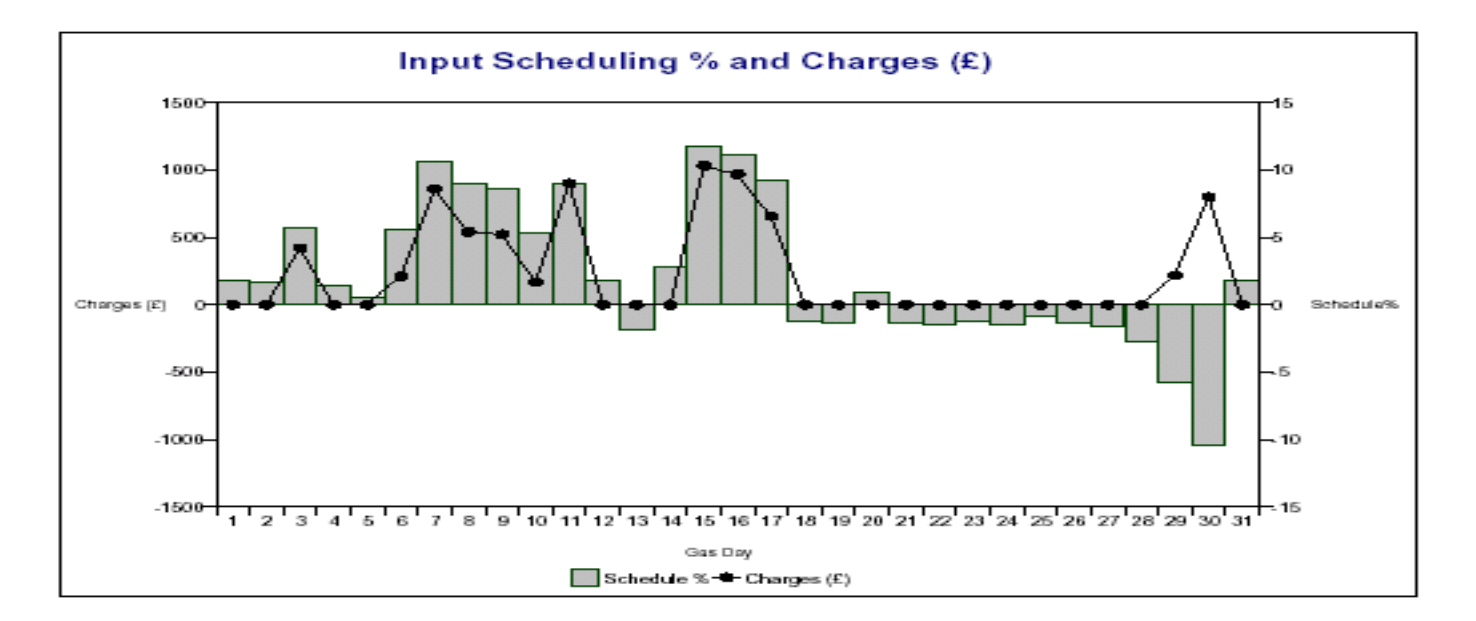

NCORM

**Report No:** SORM05 **Area of Reporting:** Shipper Operations

**Title of Report:** Shipper Imbalance

#### **1. Brief Description:**

This report shows the shipper's percentage imbalance net of NDM forecast deviation for each gas flow day in the month.

The aim of the table is to enable the shipper to compare their balancing performance with the rest of the shipper community over a month.

#### **2. Details:**

The report shows the shipper's total input and output allocations. The NDM forecast deviation is calculated as the difference between the end of day NDM renomination (on D) and the NDM allocation (on D+1).

The imbalance quantity is calculated as the difference between the input and output allocation less the NDM deviation. The imbalance quantity is expressed as a percentage of average throughput, calculated as the sum of total inputs and total outputs divided by two.

The community average imbalance percentage on the day is shown for comparison purposes. Also shown are the shipper and community average imbalance percentages for the month.

#### **3. Distribution:**

The report will be available on the Shipper Information Service database each month at M+30.

#### **4. Production Schedule:**

The report will be generated and published to the Shipper Information Service database by M+30.

NCORM **14** 14 Version7.0

### **Shipper Imbalance**

#### SHIPPER A

January 2005

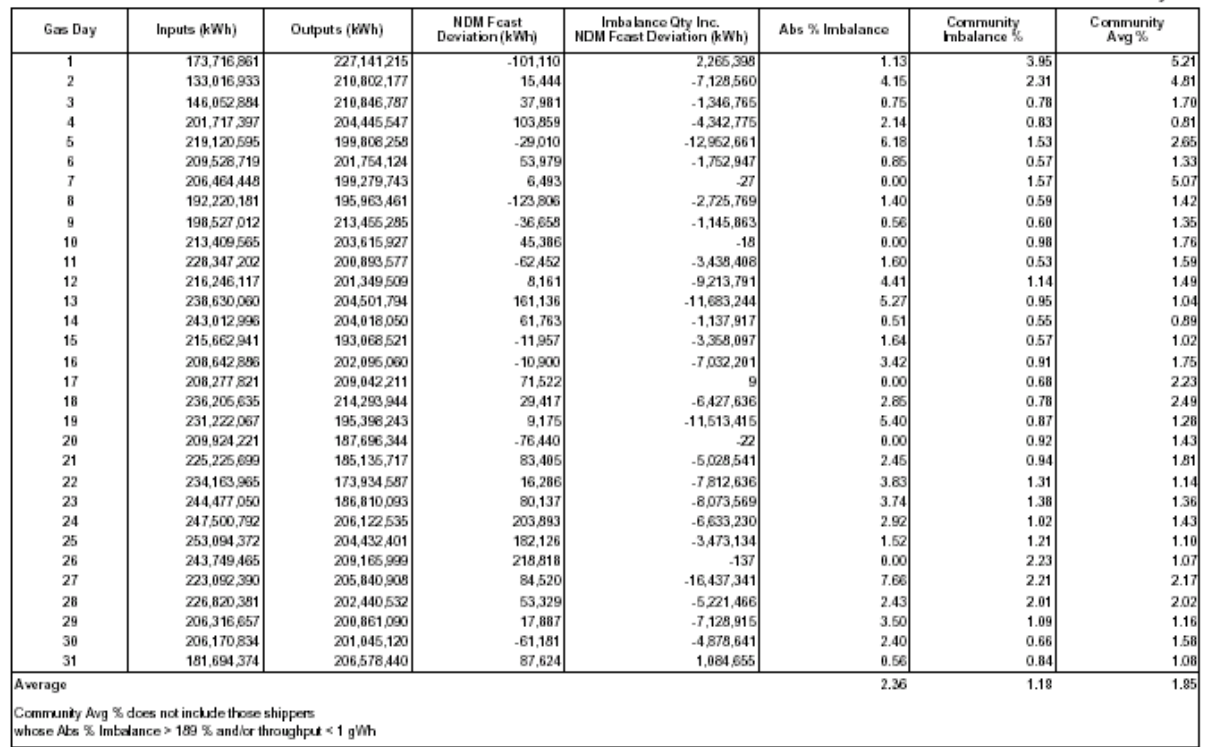

M Version7.0

#### **Shipper Imbalance Percentage**

SHIPPER A

January 2005

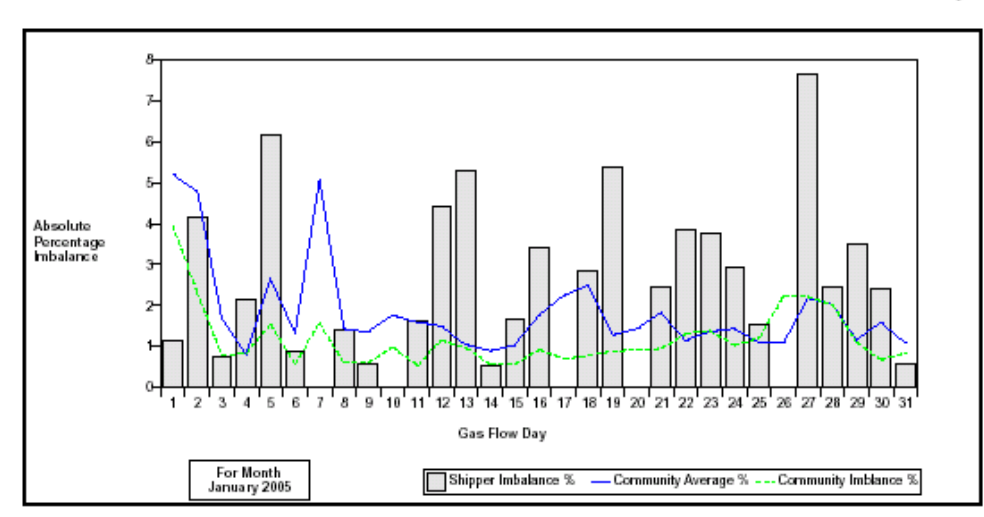

Note : Community Average % is the arithmetic mean of all shipper Imbalance % on a day<br>Community Imbalance % = 100 \* Sum(absolute shipper imbalances) / Sum(shipper throughputs)

M Version7.0

**Report No: SORM06 <b>Area of Reporting:** Shipper

**Operations** 

**Title of Report:** Daily Cashout Quantities Report

#### **1. Brief Description:**

This report shows the amounts of the Shipper's imbalance quantity that exist within given tolerances and are subject to charges or payments.

It can be used to monitor the frequency and magnitude of imbalances that are cashed out.

#### **2. Details:**

The table in the report shows - on a daily basis - the Imbalance Quantity, the Imbalance Tolerance Quantity [ITQ] (both with and without the NDM Forecast Deviation), Cashout Quantities (for the two Phase 2 Imbalance Tranches), Payments or Charges, and finally the Community Total Payments and Charges for comparison purposes. It also gives the Absolute Tolerance Quantity [ATQ], which is currently set at 0 kWh for all Shippers. Prior to ATQ being set to 0 kWh on 1<sup>st</sup> April 2001, ATQ was set at 219600 kWh for all shippers.

The ITQ is now set to zero and therefore the ITQ inc. Forecast. Deviation column is always zero. No imbalances are now cashed out at SAP (SMP's are always used) and therefore the 1<sup>st</sup> Tranche @ SAP Qty column is also always zero.

If the imbalance is positive (i.e. the Shipper has delivered more gas into the system than they have taken out), then the additional gas is bought by National Grid. This gas falls into the Second Imbalance Tranche and is bought at the System Marginal Price [SMP] sell price for the day. This is shown as a payment to the Shipper.

If the imbalance is negative (i.e. the Shipper has under delivered into the system so their outputs are greater than their inputs), then the additional gas is sold by National Grid. This gas is sold at the System Average Price [SAP] for that day. This is shown as a charge to the Shipper.

#### **3. Distribution:**

The report will be available on the Shipper Information Service database each month at M+30.

#### **4. Production Schedule:**

The report will be generated and published to the Shipper Information Service database by M+30.

### **Daily Cashout Quantities**

## ${\tt SHIPPER}$  A

January 2005

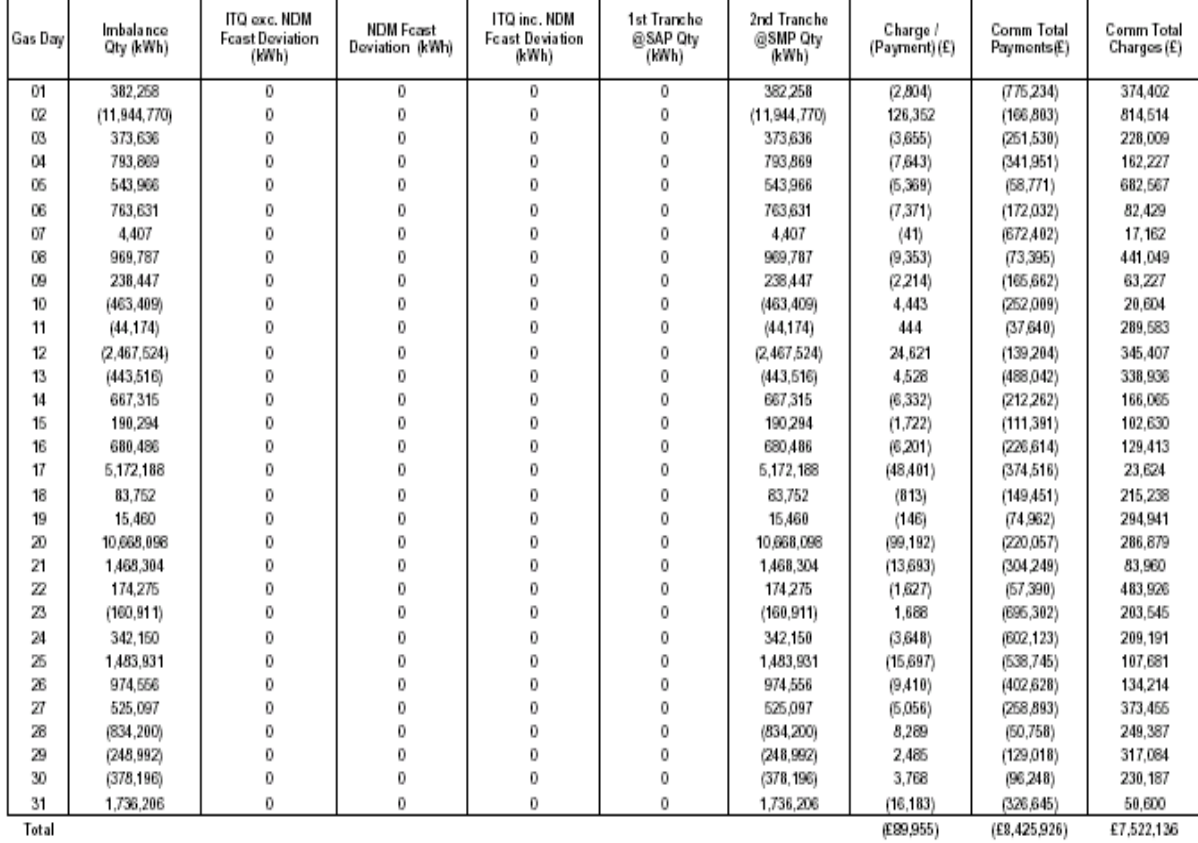

#### ATQ Value = 0 kWh

UNCORM

M Version 7.0

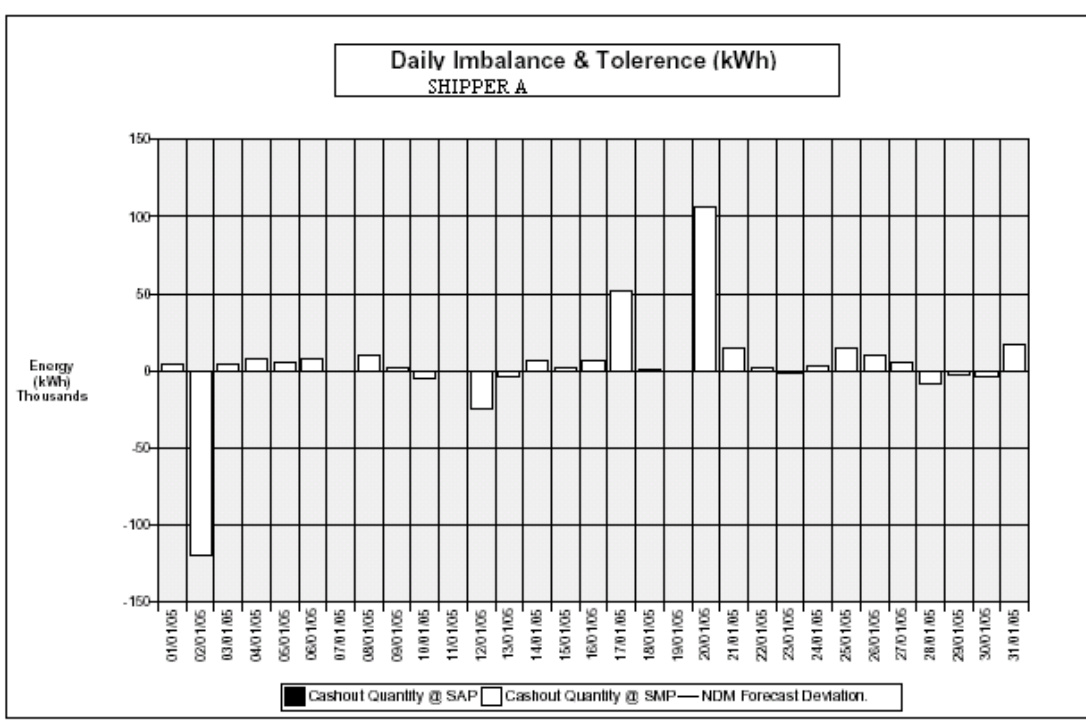

January 2005

UNCORM

M Version 7.0

**Report No:** SORM16 **Area of Reporting:** Shipper

**Operations** 

**Title of Report:** Monthly Balance Financial Position

#### **1. Brief Description:**

This report shows individual shippers key financial indicators throughout the month. It can be used to monitor the shipper's exposure to energy balancing shippers' charges.

#### **2. Details:**

The report shows the shipper's daily charges and payments: imbalance cashout, cumulative imbalance cashout, scheduling charges, unauthorised gas flow charges and payments, and PRI charges. The net total daily charge or payment is calculated.

The report also shows the shipper's month end charges and payments: month end cumulative imbalance cashout, and basic neutrality charges.

The grand total charge or payment is calculated.

#### **3. Distribution:**

This report will be available on the Shipper Information Service each month at M+30.

#### **4. Production Schedule:**

The report will be generated and published to the Shipper Information Service database by M+30.

### **Monthly Financial Position**

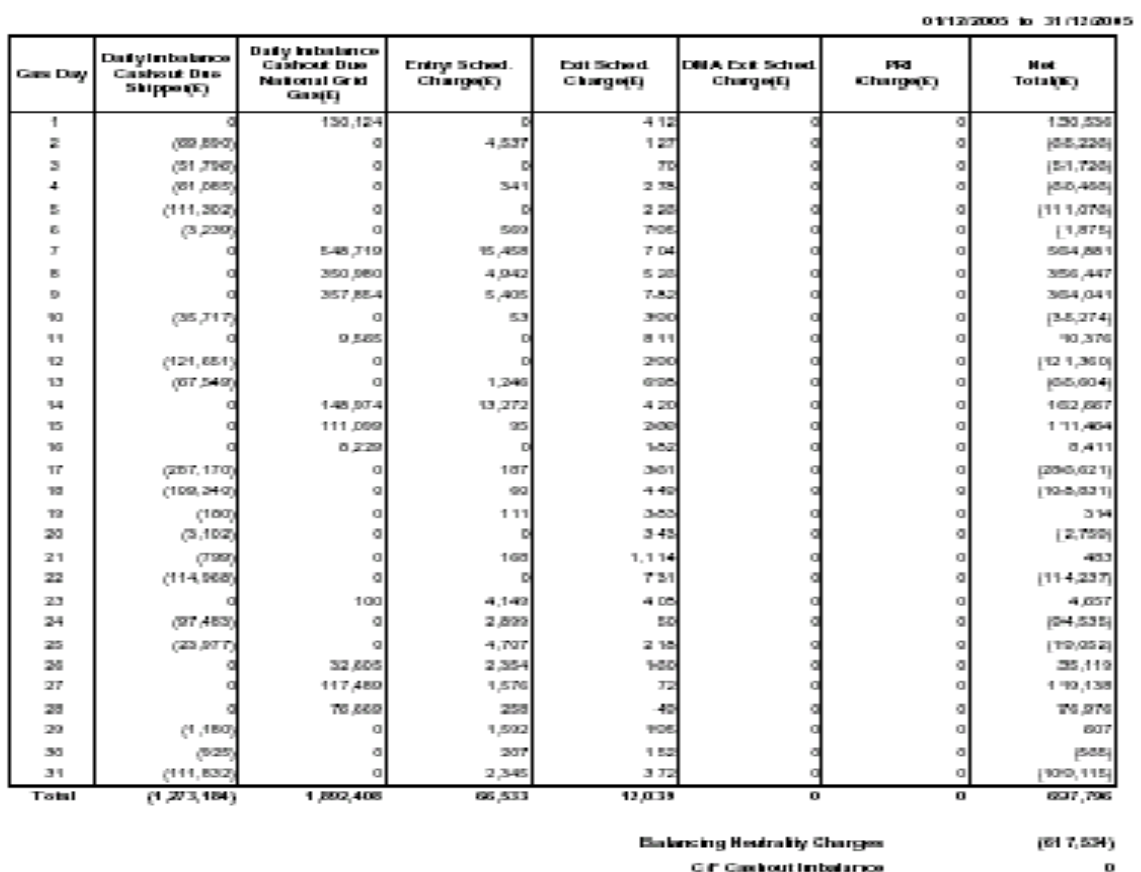

Gift Gashout Intelames

UNCORM

M Version 7.0

 $\mathbf{o}$ 

**Report No:** SORM24 **Area of Reporting:** Shipper **Operations** 

**Title of Report: Balancing Neutrality** 

#### **1. Brief Description:**

This report shows the balancing neutrality charges (or rebates) for the shipper for each day of the month. The report relates to the Balancing regime under Phase 2 of the Uniform Network code.

The aim of the table is to enable the shipper to monitor the amount of balancing neutrality charges through the month.

#### **2. Details:**

The report shows the rate for the day (and whether the rate is capped), the shipper's inputs and outputs for each day, and the resulting Balancing Neutrality charge (or rebate).

The Unit Daily Neutrality Amount is calculated as the neutrality amount for the day divided by the sum of system inputs and outputs. The neutrality amount for the day includes balancing charges or revenues, imbalance cashouts, scheduling charges, unauthorised gas flow charges and other adjustment amounts described in section 7.F 4.5.3 of the Uniform Network code.

A flag shows whether the rate has been capped. In phase 2, the rate is capped at 0.01p/kWh where this would result in a payment to National Grid. Any shortfall is carried forward and added to the neutrality amount for the following day.

The rate is multiplied by the sum of the shipper's inputs and outputs on the day to give a charge or payment.

The total charges and payments for the month are also shown.

#### **3. Distribution:**

The report will be available on the Shipper Information Service Database each month at M+30.

#### **4. Production Schedule:**

The report will be generated and published to the Shipper Information Service at M+30.

### **Balancing Neutrality**

#### SHIPPER A

For the Period 01/01/2005 to 31/01/2005

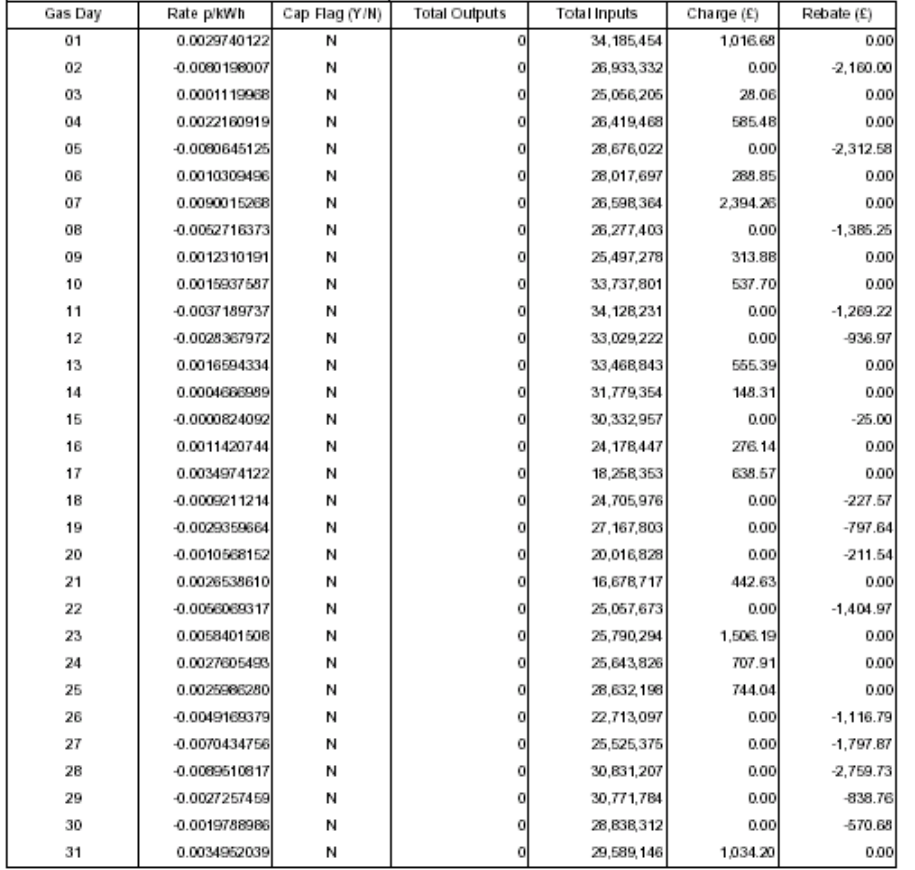

M Version 7.0

**Report No:** SORM25 **Area of Reporting:** Shipper

**Operations** 

**Title of Report:** Entry Capacity Booking

#### **1. Brief Description:**

This report shows the shipper's capacity overrun at an entry point (terminal or storage facility) during the month. It can be used to monitor the shippers overrun charges.

#### **2. Details:**

The report shows, by ASEP, the shipper's net capacity (including Long Term Firm, Long Term Interruptible, Daily Firm, Daily Interruptible and Traded), the allocated flow, overrun quantity and overrun percentage.

Overrun quantity is the amount by which the allocated flow exceeds the net capacity on the day. The overrun quantity is also expressed as a percentage of the net capacity.

#### **3. Distribution:**

This report will be available on the Shipper Information Service database each month at M+30.

#### **4. Production Schedule:**

The report will be produced and published to the Shipper Information Service Database at M+30.

#### **Entry Capacity Booking**

### All figures in kWh

JANUARY 2005

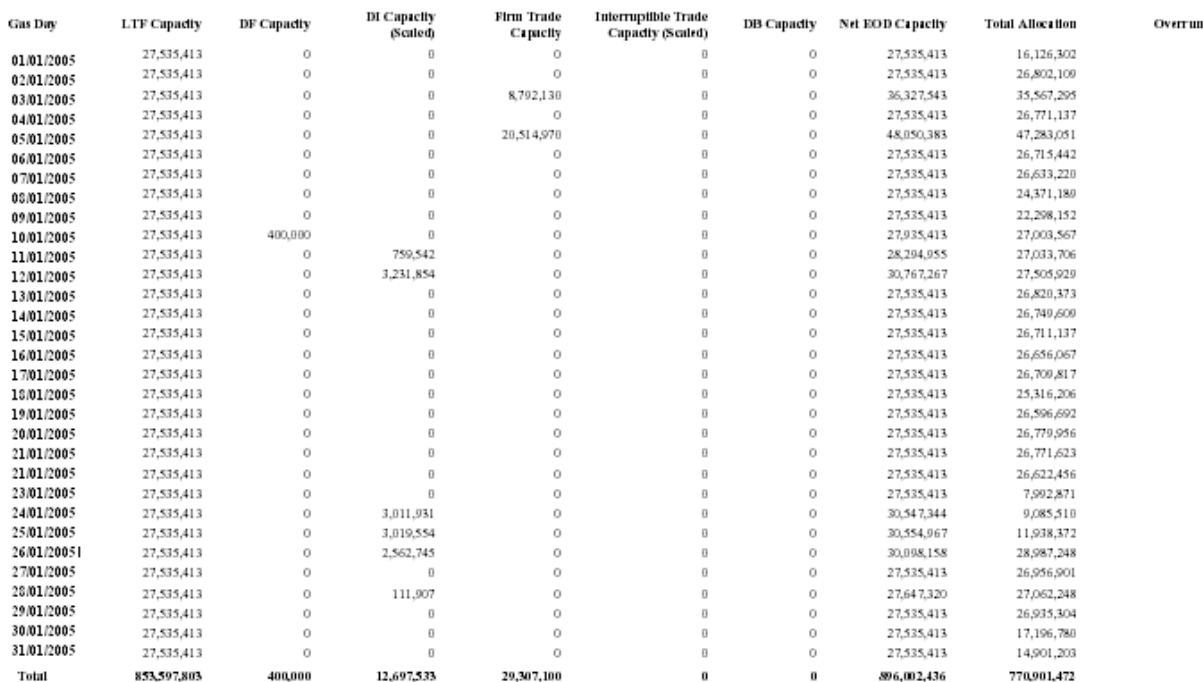

**Report No: SORM26 <b>Area of Reporting:** Shipper

**Operations** 

**Title of Report:** Extent of Capacity Trading

#### **1. Brief Description:**

This report shows the extent to which the shipper has traded entry and firm DM exit capacity during the month. It can be used to monitor the shipper's entry and exit capacity trading activity. Storage space and deliverability capacity trading are not included in this report.

#### **2. Details:**

The report shows the number of requests, offers and deals for normal (not prearranged) trades, and the number of deals for prearranged trades for each shipper over the month.

#### **3. Distribution:**

This report will be available each month on the Shipper Information Service database at M+15.

#### **4. Production Schedule:**

The report will be generated and published to the Shipper Information Service Database at M+15.

#### **Extent of Capacity Trading**

#### January 2005

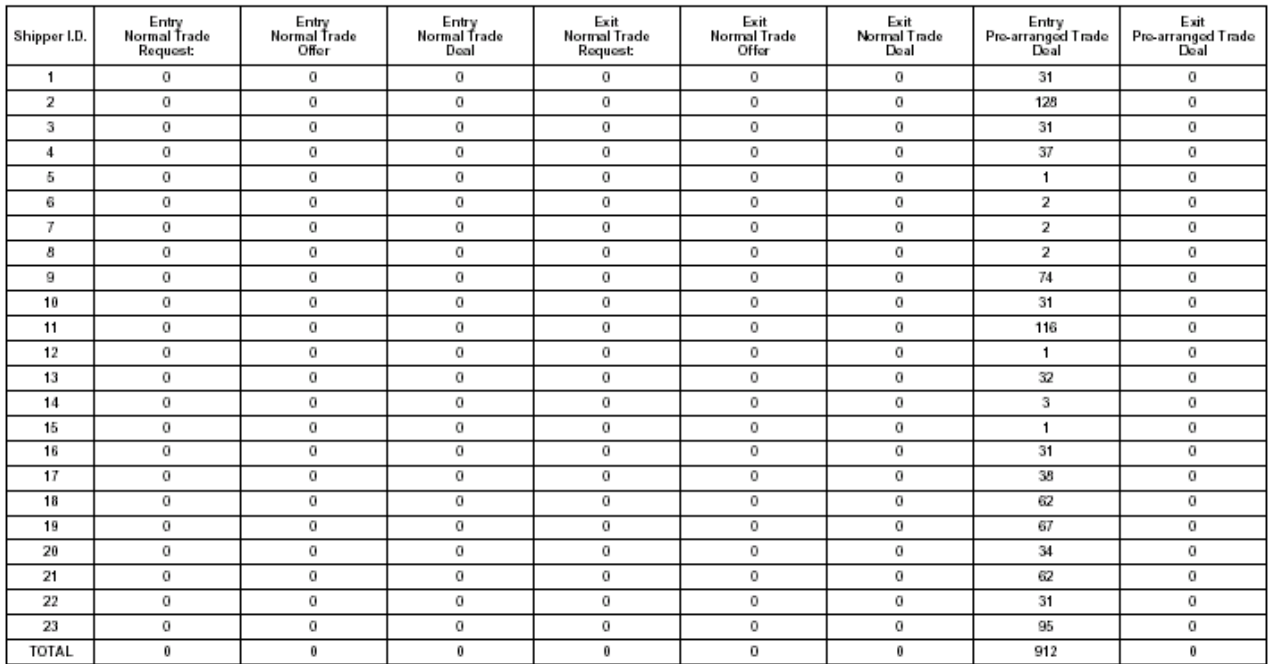

M Version 7.0

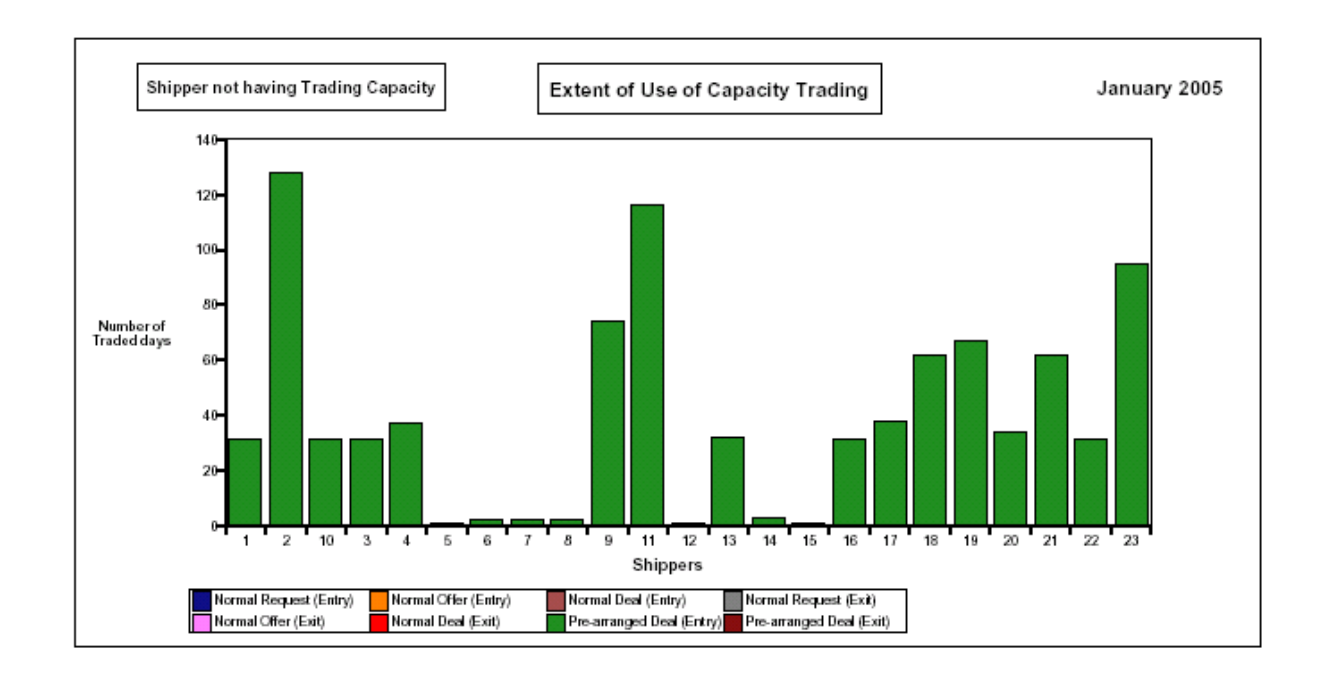

UNCORM

M Version 7.0

**Report No:** SORM31 **Area of Reporting:** Shipper

**Operations** 

**Title of Report:** NTS Exit Capacity Booking

#### **1. Brief Description:**

This report lists by Zone, the shippers exit capacity, total allocation and allocation in excess of capacity.

#### **2. Details:**

The report lists by zone the shipper's daily net capacity (for the month). This is the booked capacity, net of any capacity trades for the day. It also shows the daily allocated flow (for the month) attributable to the shipper. Allocation in excess of capacity quantity is the amount by which the allocated flow exceeds the booked capacity on the day for a given Exit Zone(s) for Firm DM Supply Points or relevant NTS Connected System Exit Points.

#### **3. Distribution:**

This report will be available each month on the Shipper Information Service database at  $M+15.$ 

#### **4. Production Schedule:**

The report will be generated and published to the Shipper Information Service database at M+15.

#### SHIPPER  ${\bf A}$

#### OUTPUT POLITT 1

### **Exit Capacity Booking**

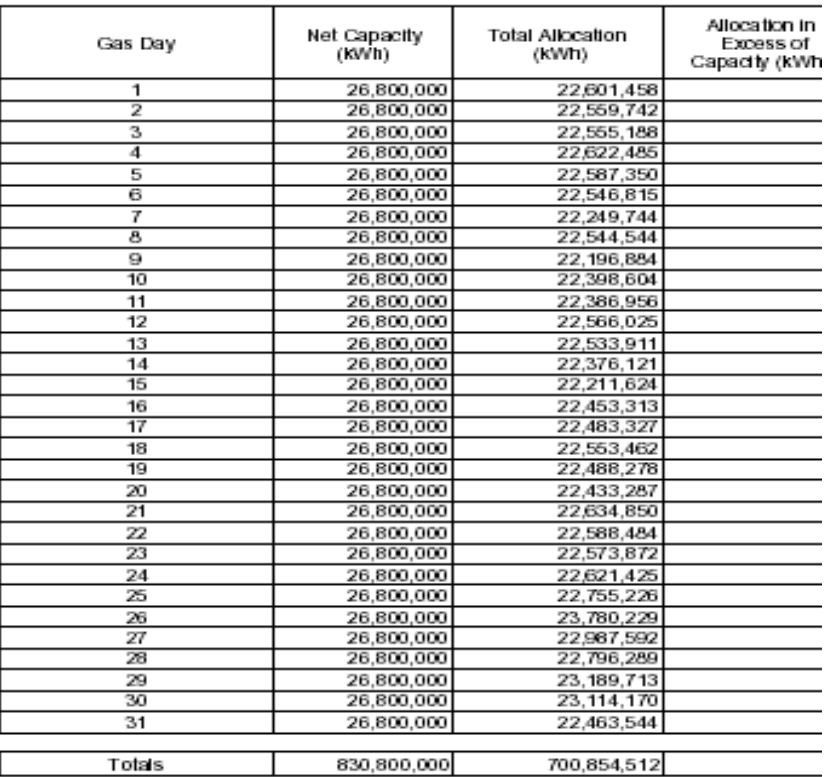

UNCORM 30 Version 7.0

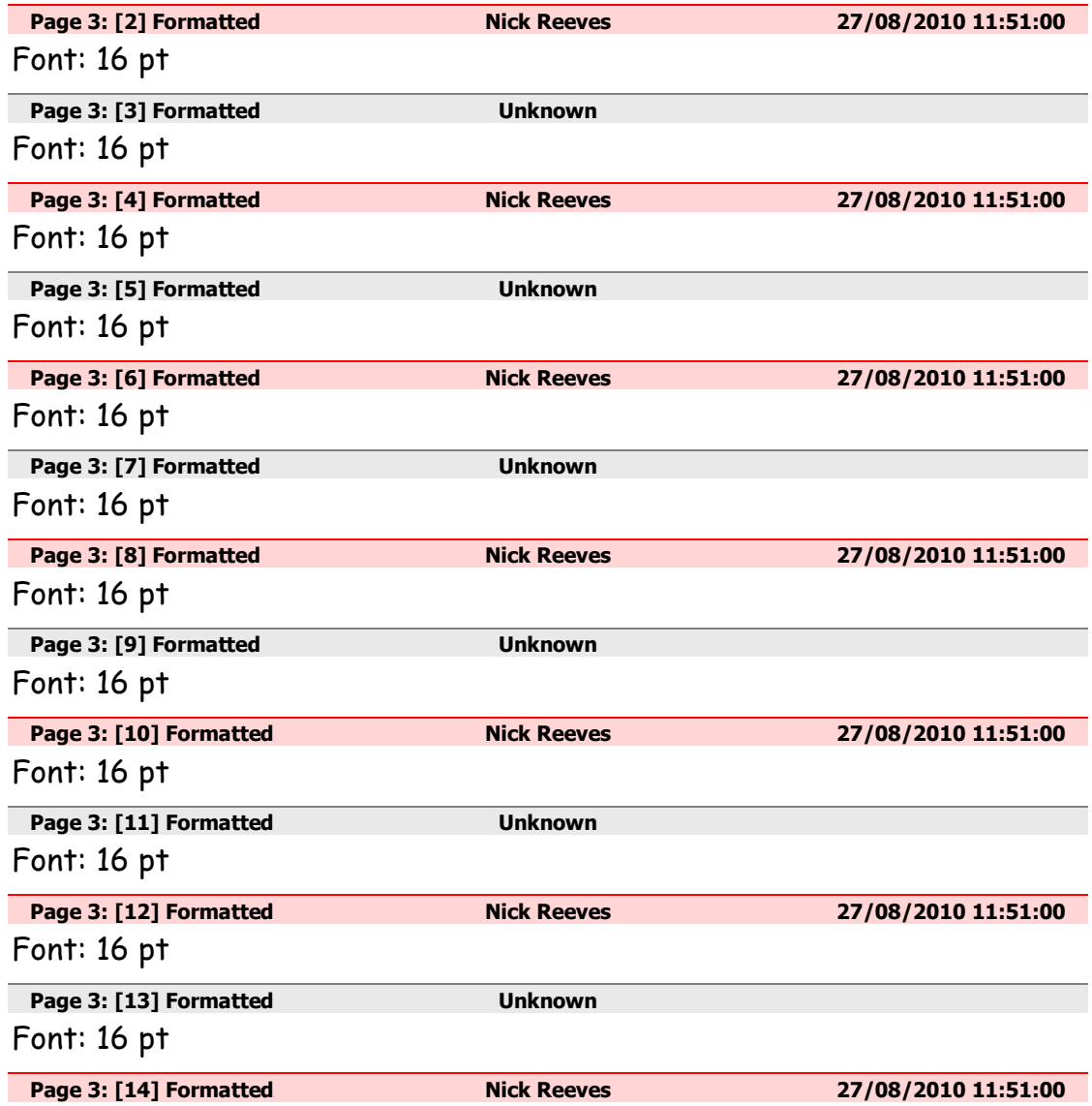

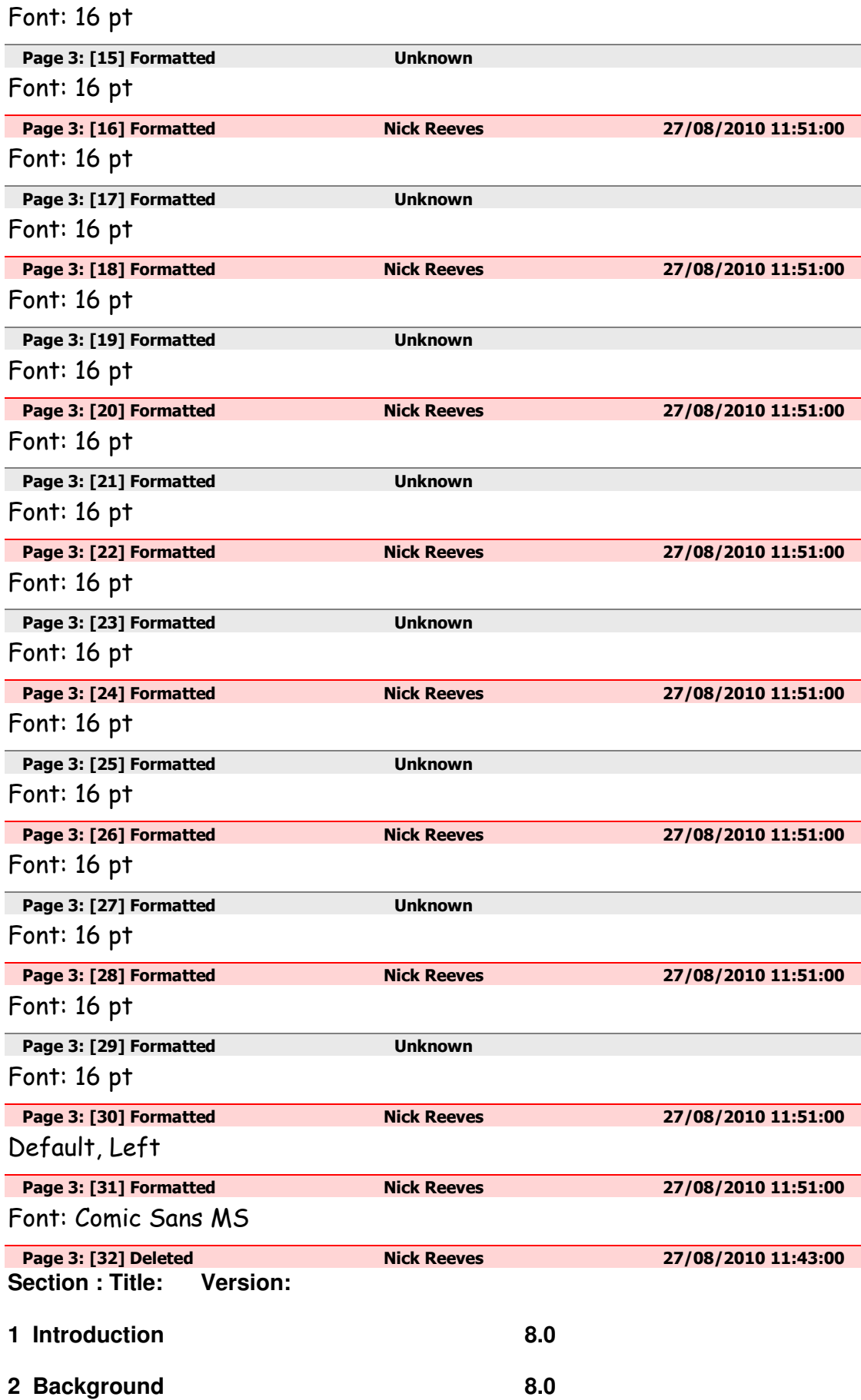

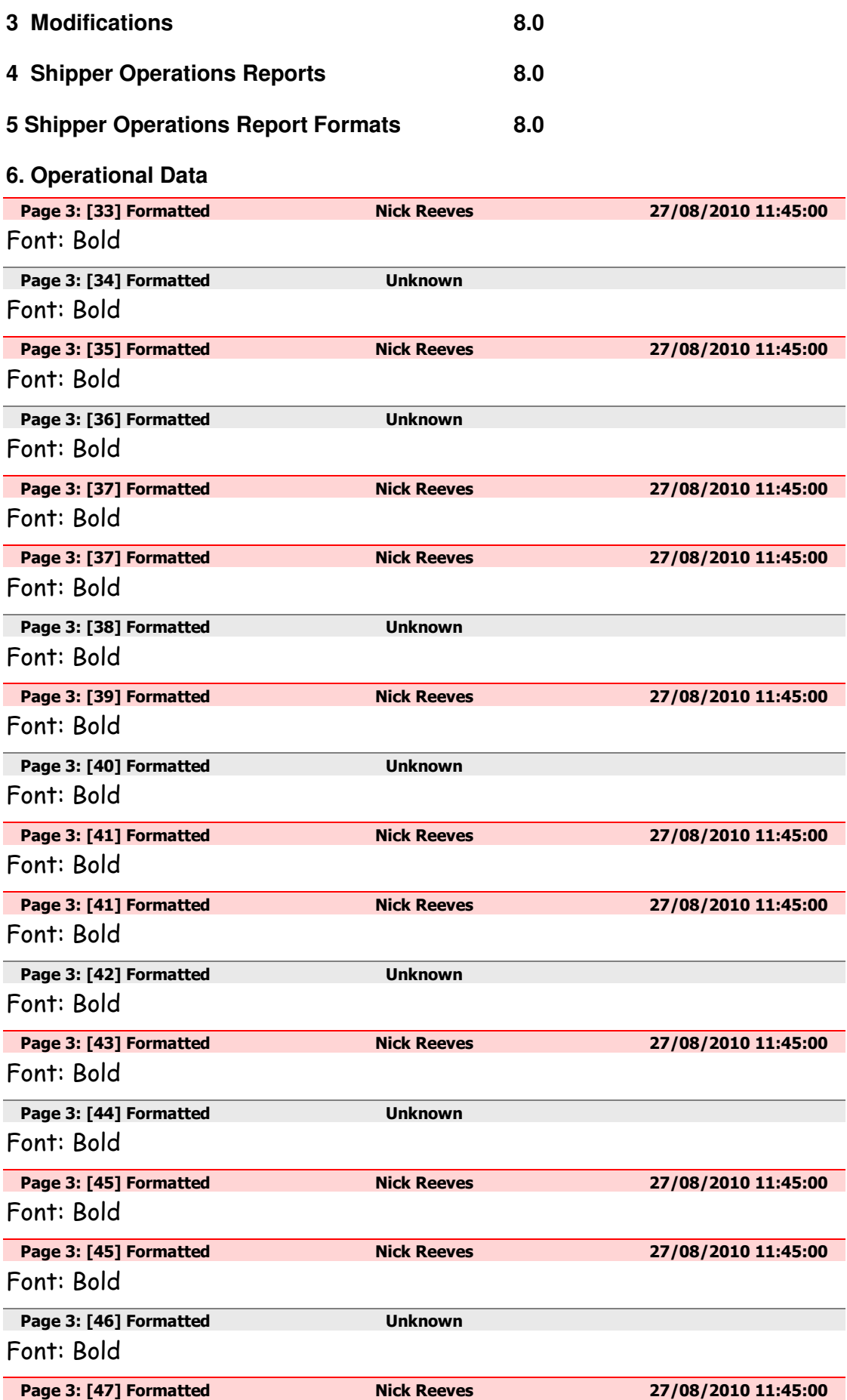

Font: Bold

| Page 3: [48] Formatted   | <b>Unknown</b>     |                     |
|--------------------------|--------------------|---------------------|
| Font: Bold               |                    |                     |
| Page 3: [49] Formatted   | <b>Nick Reeves</b> | 27/08/2010 11:45:00 |
| Font: Bold               |                    |                     |
| Page 3: [49] Formatted   | <b>Nick Reeves</b> | 27/08/2010 11:45:00 |
| Font: Bold               |                    |                     |
| Page 3: [50] Formatted   | <b>Unknown</b>     |                     |
| Font: Bold               |                    |                     |
| Page 3: [51] Formatted   | <b>Nick Reeves</b> | 27/08/2010 11:45:00 |
| Font: Bold               |                    |                     |
| Page 3: [52] Formatted   | <b>Unknown</b>     |                     |
| Font: Bold               |                    |                     |
| Page 3: [53] Formatted   | <b>Nick Reeves</b> | 27/08/2010 11:45:00 |
| Font: Bold               |                    |                     |
| Page 3: [53] Formatted   | <b>Nick Reeves</b> | 27/08/2010 11:45:00 |
| Font: Bold               |                    |                     |
| Page 3: [53] Formatted   | <b>Nick Reeves</b> | 27/08/2010 11:45:00 |
| Font: Arial, Bold        |                    |                     |
| Page 3: [54] Formatted   | <b>Unknown</b>     |                     |
| Font: Arial, Bold        |                    |                     |
| Page 3: [54] Formatted   | <b>Unknown</b>     |                     |
| Font: Bold               |                    |                     |
| Page 3: [55] Formatted   | <b>Nick Reeves</b> | 27/08/2010 11:45:00 |
| Font: Bold               |                    |                     |
| Page 3: [56] Change      | <b>Unknown</b>     |                     |
| Field Code Changed       |                    |                     |
| Page 3: [57] Formatted   | <b>Unknown</b>     |                     |
| Font: Arial, 14 pt, Bold |                    |                     |
| Page 3: [58] Formatted   | <b>Unknown</b>     |                     |
| Font: 14 pt              |                    |                     |
| Page 3: [59] Change      | <b>Unknown</b>     |                     |
| Field Code Changed       |                    |                     |
| Page 3: [60] Formatted   | <b>Nick Reeves</b> | 27/08/2010 11:51:00 |
| Font: Arial, 14 pt, Bold |                    |                     |
| Page 3: [60] Formatted   | <b>Nick Reeves</b> | 27/08/2010 11:51:00 |
| Font: Arial, 14 pt, Bold |                    |                     |
| Page 3: [61] Formatted   | <b>Unknown</b>     |                     |
| Font: Arial, 14 pt, Bold |                    |                     |
| Page 3: [62] Change      | <b>Unknown</b>     |                     |

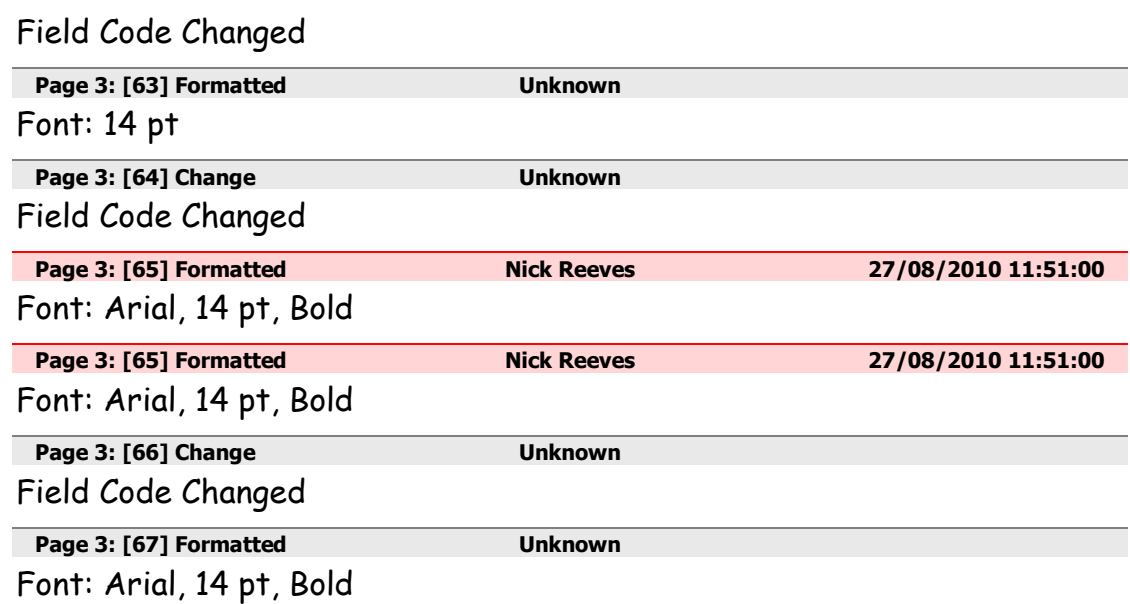